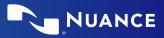

# Nuance<sup>®</sup> Dragon<sup>®</sup> Professional Anywhere

#### **Correcting and deleting**

- Scratch that
- Delete that
- Undo/Redo that
- Select <XY7>
- Select that (selects last utterance)
- Select first/last/next word/all
- Select <word> through <word>
- Unselect that
- Correct <XY7>
- Correct that
- Resume with <XYZ> (deletes text up to that word)

#### **Inserting lines and spaces**

- New paragraph
- New line
- Insert before/after <XY7>

## Capitalizing

- Cap that
- Cap <XYZ>
- All caps on/off
- All caps that

## Navigating

- Go to beginning/top
- End of sentence/paragraph
- Go back
- Go to bottom/end
- Insert before/after <word or phrase>

## Getting help

- Give me help
- What can I say

## **Dictate punctuation**

| Say                                 | To type |
|-------------------------------------|---------|
| Comma                               | ,       |
| Period or full stop                 | •       |
| Exclamation point, exclamation mark | !       |
| Question mark                       | ?       |
| Colon                               | :       |
| Semi colon                          | ;       |
| Open quoteClose quote               | "…"     |
| Open parenClose paren               | ()      |

#### Useful dictation

- box commands - Open/close
- dictation box – Transfer text
- Discard text

#### **Microphone control** Standby mode

- Enter: Say Go to sleep/ Stop Listening/Stop Recording

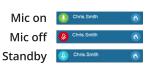

- Exit: Say Wake up

#### Microphone best practices Headset

- Position the microphone just below your mouth and approx. 3 fingers or 2" away from chin
- Click the Microphone button on the DragonBar 💋 to talk
- Click 🕖 again to stop recording or say Stop Listening
- Pause briefly before and after saying commands to ensure they are recognized
- Speak in full sentences, including punctuation

#### PowerMic

- Hold PowerMic in non-dominant hand
- Press and hold red talk button to dictate
- Release button to turn microphone off

#### Microphone (speak here)

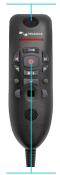

Press to talk

- Brings back the last transferred text
- Moves Dictation Box text to active field
- Deletes contents of Dictation Box
- 🔄 Transfer text
- Recall text

- - Discard text

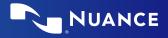

# Managing your vocabulary

#### Add words

- 1. Say Add Word or say Add that to Vocabulary
- 2. Type correct spelling *Note:* you can enter a new single word, acronym or a short phrase
- 3. Click Default Pronunciation or click the mic icon (2) to TRAIN Note: It is not necessary to press the talk button to train a word

## Manage your custom words

 Say Manage Vocabulary > search for the word/phrase to change/delete/train > correct as needed

*Note: if the word/phrase has already been trained, delete and re-add to correct spelling* 

2. Click + to add a new word/phrase

## Step-by-step commands

Step-by-step commands may execute commonly used actions in an application, or open applications

## Create a Step-by-step command

- 1. Say Manage Commands or Manage Stepby-step Commands
- 2. Click +
- 3. Enter a *Name*
- 4. Enter a *Description* (optional)
- 5. Enter a Spoken Form
- 6. Click *New Step* and select the step type; repeat for each step/ keyboard shortcut.
- 7. Click Apply All

## Edit a Step-by-step command

- 1. Say Manage Commands or Manage Stepby-step Commands
- 2. Select the Step-by-step Commands you want to edit
- 3. Make desired changes
- 4. Click Apply All

## Delete a Step-by-step command

- 1. Say Manage Commands or Manage Stepby-step Commands
- 2. Select the Step-by-step Commands you want to delete
- 3. Click *X*
- 4. Click Apply All

## Auto-texts

Create Auto-Text to bring in blocks of text with a simple voice command

## Add an Auto-text

- 1. Highlight desired text
- 2. Say Make that an Auto-text
- 3. Dictate the name (what you will say to open it)
- 4. Click Apply All then click Close

## The DragonBar

If the microphone button is **red**, it indicates the microphone is off.

If the microphone button is **green**, it indicates the microphone is on.

Microphone Current user name DragonBar status indicator Manisha Majumdar 6 menu icon

## **Anchor Speech Focus**

- 1. Open DPA and the target application (the program you are dictating into)
- 2. Place your cursor where you want the text to be typed
- 3. Say Anchor Speech Focus
- 4. The microphone icon changes to (1)
- 5. Begin dictating while you navigate through other applications
- 6. The microphone icon changes to  $\bigcirc$
- 7. Say *Release Speech Focus*

## Important reminders

- Remember to turn off the microphone when finished dictating
- Correct commonly misrecognized words to increase accuracy and save time
- Position the cursor where you want your text to go...your text will be typed in the window in which your cursor is blinking

## Exit and Log Off

- Access Log Off and Exit from the DragonBar Menu
- Log Off to change microphone sources or specialty vocabularies
- *Exit* when finished at a workstation to protect the profile from being accessed by other providers

 $\ensuremath{\mathbb{C}}$  2021 Nuance Communications, Inc. All rights reserved.

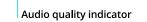